# **WASTe Instruction Manual**

# Table of Contents

| WASTe | e Tags                            | . 2 |
|-------|-----------------------------------|-----|
| Ge    | enerate WASTe Tags                | . 2 |
| М     | lanage WASTe Tags                 | . 3 |
| Со    | ontact EH&S Regarding a WASTe Tag | .4  |
| W     | /aste Pick-Up                     | .4  |
| WASTe | e Templates                       | . 5 |
| Ge    | enerate Templates                 | . 5 |
| М     | lanage Templates                  | . 6 |
| Us    | se Templates to Generate Tags     | . 6 |

### WASTe Tags

A WASTe tag must be generated from the START of waste accumulation and must be attached to the waste container. Once a waste container is 80% full or is near the 180 day time limit, a pick-up request must be sent to EH&S. The lab does not need to wait until the 180 day limit for a request to be submitted.

To access the WASTe system, log-in at https://ehs.ucop.edu/waste

Alternately, the WASTe system can be accessed from the homepage of the Risk & Safety Solutions dashboard at <u>https://ehs.ucop.edu/</u>

Click 'More Apps' to expand the menu and select 'WASTe'.

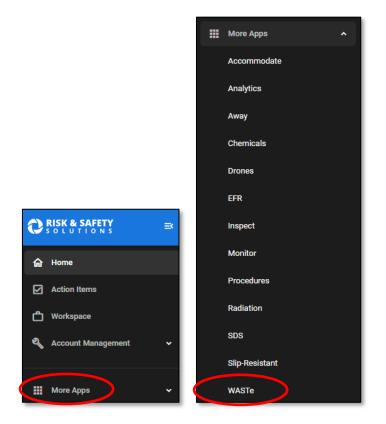

#### Generate WASTe Tags

Click on 'Create a New Tag' and a variety of options will become available. Click on the appropriate option for the WASTe tag being generated.

(NOTE: for the purposes of this example, a WASTe tag for Paraformaldehyde waste will be generated).

| Containers       | Chemical         |
|------------------|------------------|
| Create a New Tag | Mixed            |
| Containers       | Radioactive      |
| Upload           | Universal        |
|                  | Biological       |
| Search           | Exempt LSC vials |
|                  |                  |

Fill out the form with the information pertaining to the waste.

Add all chemical constituents with the full name and concentration percentages. Click the '+' button to add each constituent to the list.

Make sure the total concentration adds up to 100%.

Include any extra details in the 'Comments' section to provide more accurate details of the location of the waste for EH&S. Once your tag is complete, save the tag.

Affix the printed WASTe tag to the waste container.

| [                                            |                                                                                                    |  |  |  |  |
|----------------------------------------------|----------------------------------------------------------------------------------------------------|--|--|--|--|
| Туре*                                        | Chemical 👻 💁                                                                                                    |  |  |  |  |
| Lab/Facility*                                | Pamela A. See 🔹                                                                                                    |  |  |  |  |
| Storage Location*                            | ENVIRONMENTAL HEALTH AND SAFETY EXPANSION, 1145                                                                                                    |  |  |  |  |
| Physical State *                             | Liquid                                                                                                    |  |  |  |  |
| Container Type*                              | Bottle, Plastic 🗸                                                                                                    |  |  |  |  |
| Container Size                               | 1 Liters 🗸                                                                                                    |  |  |  |  |
| Chemical Constituents*<br>(No abbreviations) | Type chemical name or CAS number       0     Percentage                                                                                                    |  |  |  |  |
|                                              | Paraformaldehyde 4 % 🗙                                                                                                    |  |  |  |  |
|                                              | Phosphate buffered saline solution 96 % 🗙                                                                                                    |  |  |  |  |
|                                              | Total: 100%                                                                                                    |  |  |  |  |
| Hazard Class*<br>(Check ali that apply)      | <ul> <li>Flammable</li> <li>Corrosive Acid (pH ≤ 2)</li> <li>Corrosive Base (pH ≥ 12.5)</li> <li>Toxic</li> <li>Reactive</li> <li>Oxidizer</li> <li>Extremely Hazardous</li> </ul> |  |  |  |  |
| Comments                                     | In the fume hood.                                                                                                    |  |  |  |  |
| Other ID                                     | Other ID                                                                                                    |  |  |  |  |
|                                              | 🗲 Cancel 🔊 Save 🖨 Save & Print 🏷 Save as Template                                                                                                    |  |  |  |  |

#### Manage WASTe Tags

To access the WASTe tags that have already been generated, click 'View My Tags' on the WASTe homepage and select which type of WASTe tag you want to access or view.

|                  | Chemical         |
|------------------|------------------|
| Containers       | Mixed            |
| Containers       | Radioactive      |
| Create a New Tag | Universal        |
| View My Tags     | Biological       |
|                  | Exempt LSC vials |
|                  |                  |

A list of all the tags currently in the lab's account for that category of waste will load. With the functional buttons, the tags can be printed, edited, or deleted.

| Tracking # | Generator        | Constituents                                 | State  | Size | SAA<br>Days | Storage Location                                   | Generator's EPA #  | Other ID |  |
|------------|------------------|----------------------------------------------|--------|------|-------------|----------------------------------------------------|--------------------|----------|--|
| 6843331    | Pamela A.<br>See | Phosphate buffered salin<br>Paraformaldehyde | Liquid | 1 L  | 0           | ENVIRONMENTAL HEALTH AND<br>SAFETY EXPANSION, 1145 | UCR Main<br>Campus |          |  |

#### Contact EH&S Regarding a WASTe Tag

To send a message to EH&S regarding the tag, click the 'message' button.

| Tracking # | Generator        | Constituents                                 | State  | Size | SAA<br>Days | Storage Location                                   | Generator's EPA #  | Other ID |
|------------|------------------|----------------------------------------------|--------|------|-------------|----------------------------------------------------|--------------------|----------|
| 6843331    | Pamela A.<br>See | Phosphate buffered salin<br>Paraformaldehyde | Liquid | 1 L  | 0           | ENVIRONMENTAL HEALTH AND<br>SAFETY EXPANSION, 1145 | UCR Main<br>Campus |          |

A message box will pop up for you to send in your message regarding the WASTe tag to EH&S.

| New Notifi | cation                           |                          | ×   |
|------------|----------------------------------|--------------------------|-----|
| То         | Travis Underwood (Administrator) | travis.underwood@ucr.edu |     |
|            | Richard Watson (Administrator)   | richard.watson@ucr.edu   |     |
|            | Juan Sanchez (Administrator)     | juan.c.sanchez@ucr.edu   |     |
|            | Gary Bosgraaf (Administrator)    | gary.bosgraaf@ucr.edu    |     |
|            |                                  |                          |     |
| Subject    | Message from EH&S about waste    | tag # 6843570            |     |
| Message    | message                          |                          | li  |
|            | 1024 characters left             |                          |     |
|            |                                  | Cancel 🖪                 | end |

#### Waste Pick-Up

If your waste is ready to be picked up, click the 'down' arrow button to move the waste tag from 'Containers in Accumulation Areas' to 'Containers Ready for Pickup'. If you change your mind or the container was incorrectly moved to 'pickup', the 'up' arrow button can be clicked to move the WASTe tag back into 'Containers in Accumulation Areas'.

For more information, please visit https://ehs.ucr.edu/waste#how\_do\_i\_request\_hazardous\_waste\_pick\_up

## WASTe Templates

Templates can be created and saved on your system account for frequently or regularly generated WASTe tags to reduce the amount of time that would be spent creating the same WASTe tags each time.

#### Generate Templates

On the main WASTe page, select 'Create a New Tag'.

| (                | Chemical         |
|------------------|------------------|
| Containers       | Mixed            |
| Containers       | Radioactive      |
| Create a New Tag | Universal        |
| View My Tags     | Biological       |
|                  | Exempt LSC vials |
|                  |                  |

The form will be identical to that of the single WASTe tag generator. Fill out the form accordingly. Please make sure that the templates are an accurate reflection of all constituents present in the waste container.

| Type*                                        | Chemical 🗸 🧕                                                                                                    |
|----------------------------------------------|----------------------------------------------------------------------------------------------------|
| Lab/Facility*                                | Pamela A. See 🗸 🔍                                                                                                    |
| Storage Location*                            | ENVIRONMENTAL HEALTH AND SAFETY EXPANSION, 1145                                                                                                    |
| Physical State *                             | Liquid 🗸                                                                                                    |
| Container Type*                              | Bottle, Plastic 🗸                                                                                                    |
| Container Size                               | 1 Liters 🗸                                                                                                    |
| Chemical Constituents*<br>(No abbreviations) | Type chemical name or CAS number                                                                                                    |
|                                              | Paraformaldehyde 4 % X<br>Phosphate buffered saline solution 96 % X                                                                                                    |
|                                              | Total: 100%                                                                                                    |
| Hazard Class*<br>(Check all that apply)      | <ul> <li>Flammable</li> <li>Corrosive Acid (pH ≤ 2)</li> <li>Corrosive Base (pH ≥ 12.5)</li> <li>Toxic</li> <li>Reactive</li> <li>Oxidizer</li> <li>Extremely Hazardous</li> </ul> |
| Comments                                     | In the fume hood.                                                                                                    |
| Other ID                                     | Other ID                                                                                                    |
|                                              | ← Cancel Save ♣ Save & Print Save as Template                                                                                                    |

Choose a name for the template.

| ehs.ucop.edu says<br>Please provide a valid profile name. |    |        |
|-----------------------------------------------------------|----|--------|
| 4% PFA 96% PBS                                            |    |        |
|                                                           | ок | Cancel |

#### Manage Templates

To access already saved templates, click 'View My Tags' in the main menu of the WASTe homepage. Select the category of the WASTe tag.

| C                | Chemical         |
|------------------|------------------|
| Containers       | Mixed            |
| Containers       | Radioactive      |
| Create a New Tag | Universal        |
| View My Tags     | Biological       |
|                  | Exempt LSC vials |
|                  |                  |

All templates can be viewed under the 'Templates' tab. The template can be edited or deleted with the functional buttons.

|              | Chemical - Tags Templates | )     |                 |  |  |  |  |
|--------------|---------------------------|-------|-----------------|--|--|--|--|
| New Template |                           |       |                 |  |  |  |  |
|              | Lab / Facility Templates  |       |                 |  |  |  |  |
|              | Template Name             | State | Constituents    |  |  |  |  |
|              |                           | Solid | HCI acetic acid |  |  |  |  |

#### Use Templates to Generate Tags

To generate a tag using a template, click the 'tag' button and the information will be automatically filled out on the tag generator. Click 'Save & Print' to print the tag to be attached to the waste container.

| Template Name  | Generator     | Constituents                              | State  |  |
|----------------|---------------|-------------------------------------------|--------|--|
| 4% PFA 96% PBS | Pamela A. See | Phosphate buffered salin Paraformaldehyde | Liquid |  |

For the Risk & Safety Solutions information flyer: https://ehs.ucr.edu/media/5341/download?attachment